This document highlights a fix available on My Oracle Support to address Data Privacy.

**Note:** This application's base code is not changing for this numbered version unless the fix referenced below is applied.

This hotfix addresses the following defect:

Bug 27347246 - Security Enhancements for Personal Data

The fix is located at the following Patch number on My Oracle Support:

21863593

**Note:** The code listed at the My Oracle Support number above is associated in My Oracle Support with a later version of this application; however, you should use that code download location for the line of code referenced in these Release Notes. In other words, the referenced fix above is applicable to multiple versions of this application, including this one.

# **Data Privacy Overview**

As a Data Privacy enhancement, Oracle has created a Platform Data Privacy command line tool to provide retailers with services for requesting access to personal information for review and forget and/or update their personal information if requested.

Some of the examples of the personal information can be:

- Full Name
- Home address
- Email address
- Date of birth
- Credit card numbers, and so on

The following features are handled as part of MDO / COE data privacy enhancements using the Platform Data Privacy command line tool.

The following features are handled in the Platform Data Privacy command line tool:

- End User Access/ Right to Access (RTA): Enables retailers to accept and respond to end-user requests for data access, correction, and deletion for individual end-user data records they store in the Oracle service.
- Right to be Forgotten (RTF): Based on the end-user's right to request to forget and/ or update their personal information, this feature enables the retailer to delete and/ or update (mask) the end-user's personal data during the services period. Some of the data critical for the business or is part of a legal requirement might not be deleted.
- Validate Forgotten: Based on the end-user's right to request to forget and/ or update their personal information, this feature enables the retailer to validate end-user requests.

 Data Portability: End-users have the right to receive the personal data concerning their own information stored in retail applications. The feature will be handled as part of the Platform Data Privacy command line tool's Right to Access functionality.

# **Installation**

The services that are part of the Platform Data Privacy command line tool are executable through a command line executable JAR file: RetailAppsDataPrivTool.jar

## **Setting up the Java Development Kit (JDK)**

Java 1.8 is a prerequisite to install and test the Platform Data Privacy command line tool. This section contains instructions on how to set up the Java Development Kit (JDK).

## **Download and Install Java 8**

Download the latest 64-bit version of the Java Development Kit version 8.

Install in a location on your machine and ensure that the installation folder name does not contain any whitespaces (For example: Program Files).

## **Define Environment Variables for JDK**

To effectively use the JDK on your workstation you will need to define environment variables on your system.

### **Define the JAVA\_HOME Variable**

Define a new environment system variable named JAVA\_HOME with a value referring to the path where your JDK is installed. For example: JAVA\_HOME=D:\Java\jdk1.8\_66

### **Modify the PATH Variable**

Modify your system's existing PATH variable to include the executable program location on your JDK installation. These executables are located under:

%JAVA\_HOME%\bin. PATH=%JAVA\_HOME%\bin;%PATH%

### **Testing your JDK Installation**

- **1.** Start a new command line window by selecting Start>Run>Open> and then type cmd.exe.
- **2.** Go to the root directory by typing: cd  $c:\ \mathsf{center}$
- **3.** Run the Java compiler and query its version by typing: javac –version The command should return with the Java version information. Make sure it matches the JDK version you just installed.

```
D:\gdpr>java -version
java version "1.8.0_66"
Java(TM) SE Runtime Environment (build 1.8.0 66-b18)
Java HotSpot(TM) 64-Bit Server VM (build 25.66-b18, mixed mode)
D:\gdpr>javac -version
javac 1.8.0_66
```
## **Platform Data Privacy Command Line Tool**

The hotfix contains:

- RetailAppsDataPrivTool.jar
- DATAPRIV-Global.xml
- ContextOverride.properties
- DATAPRIV-ValidateForget.xml
- DATAPRIV-Get.xml
- DATAPRIV-Forget.xml
- **1.** Create a folder called DataPrivacy and copy the RetailAppsDataPrivTool.jar into this folder.
- **2.** Create a folder called config under the DataPrivacy folder and copy the DATAPRIV-Global.xml, ContextOverride.properties, DATAPRIV-ValidateForget.xml, DATAPRIV-Get.xml and DATAPRIV-Forget.xml into this folder.

### **Configure the Configuration Files**

There are few changes necessary to some of the configuration files.

- DATAPRIV-Global.xml
	- No changes necessary to this file.
- ContextOverride.properties.xml
	- Contains details of the connection string to be used in Oracle Wallet.
	- The customer has to update the data source string with the environment database details.
	- The JDBC URL must comply with the following format to reference Oracle Wallet credentials at runtime:
		- A forward slash "/" must be specified BEFORE the "@" character. This instructs the Oracle database driver to be aware of Oracle Wallet aliases.
		- The identifiers following the "@" character must be registered as an alias in the Oracle Wallet. The wallet creation and configuration steps are explained in the next section.
		- Datasource string format datasourceurl=jdbc:oracle:thin:/ @hostname:port/ SID
			- For example: datasource-url=jdbc:oracle:thin:/ @myhost:1521/ mydb
- DATAPRIV-Get.xml
	- Contains the query or function to perform the right to access.
	- No changes necessary for this file.
- DATAPRIV-Forget.xml
- Contains the query or function to perform the right to forget.
- No changes necessary for this file.
- DATAPRIV-ValidateForget.xml
	- Contains validations to perform prior to right to forget.
	- No changes necessary for this file.

#### **Creating and Configuring Oracle Wallet**

The Platform Data Privacy command line tool uses Oracle Wallet to securely store the database credentials. The wallet can be created using the RetailAppsDataPrivTool.jar present in the hotfix.

Here are the steps to be performed to create and configure the Oracle Wallet for the Platform Data Privacy command line tool.

**1.** Create an empty wallet file in a DataPrivacy directory by running the following command in a command prompt (cmd) in DataPrivacy folder.

```
java -classpath RetailAppsDataPrivTool.jar 
oracle.security.pki.OracleSecretStoreTextUI 
      -wrl <wallet directory> 
      -create
```
For example:

```
java -classpath ./RetailAppsDataPrivTool.jar 
oracle.security.pki.OracleSecretStoreTextUI -wrl ./tmp_wallet -create
```
The user will be prompted for a password. This will be the password to manage the contents of the wallet files.

> **Note:** Remember this password as it will be needed in succeeding commands against the wallet files.

**2.** Add the database credentials into the wallet by running the following command in the command prompt (cmd) in the DataPrivacy folder. This will prompt the user to enter the password created in step 1.

```
java -classpath RetailAppsDataPrivTool.jar 
oracle.security.pki.OracleSecretStoreTextUI 
      -wrl <wallet directory> 
     -createCredential <db connect string> <db user> <db password>
```
The <db connect string> is the database connection string included in a JDBC connection URL in the ContextOverride.properties.xml. It is the part of the JDBC URL after the "@" character.

It is specified using the format: <hostname>:<port>/ <SID>

For example:

myhost:1521/mydb

<db user> - DB user to connect to the MDO/COE database.

<db password> - password to connect to the MDO/COE database.

For example:

```
java -classpath ./RetailAppsDataPrivTool.jar 
oracle.security.pki.OracleSecretStoreTextUI -wrl ./tmp_wallet -
createCredential myhost:1521/mydb coeuser password
```
**3.** Verify the database credentials in the wallet by running the following command in the command prompt (cmd)

```
java -classpath RetailAppsDataPrivTool.jar 
oracle.security.pki.OracleSecretStoreTextUI 
      -wrl <wallet directory> 
      -listCredential
```
#### For example:

```
java -classpath ./RetailAppsDataPrivTool.jar 
oracle.security.pki.OracleSecretStoreTextUI -wrl ./tmp_wallet –listCredential
```
Make sure the credential information shown by the command is as expected.

# **Using the Platform Data Privacy Command Line Tool**

The Platform Data Privacy command line tool is an executable JAR file that uses the "java –jar" option:

java -Ddatapriv.action=<action>

```
 -Dinvoked.by=<user ID> 
 -DContextOverride.properties=<Context Override Properties file> 
 -Duse.jdbc.oracle.wallet=true 
 -Doracle.net.wallet_location=<Oracle wallet directory> 
 -Dconfig.xml.dir=<configration files directory> 
 -Dcustomer.id=<query parameters for the tool> 
 -Did.type=employee 
 -Doutput.file.dir=<output file directory> 
 <other parameters> 
 -jar RetailAppsDataPrivTool.jar
```
The parameters are given to the command line via the system property JVM arguments (- D options).

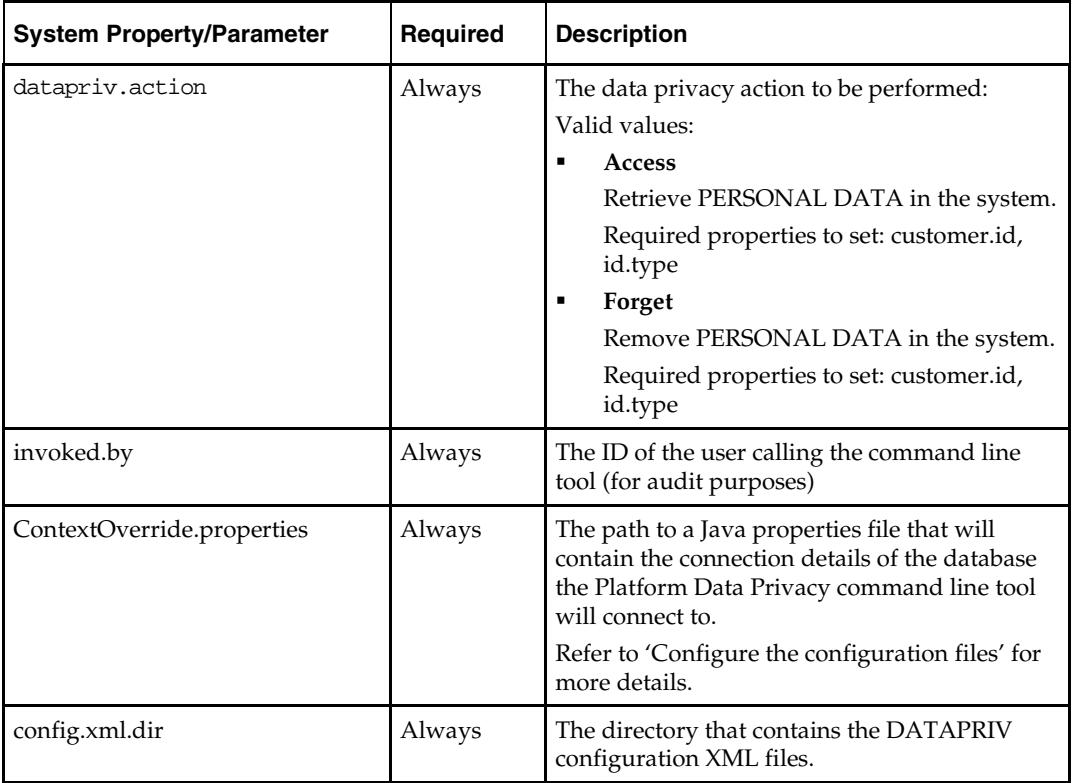

## **Understanding the Command Line Parameters**

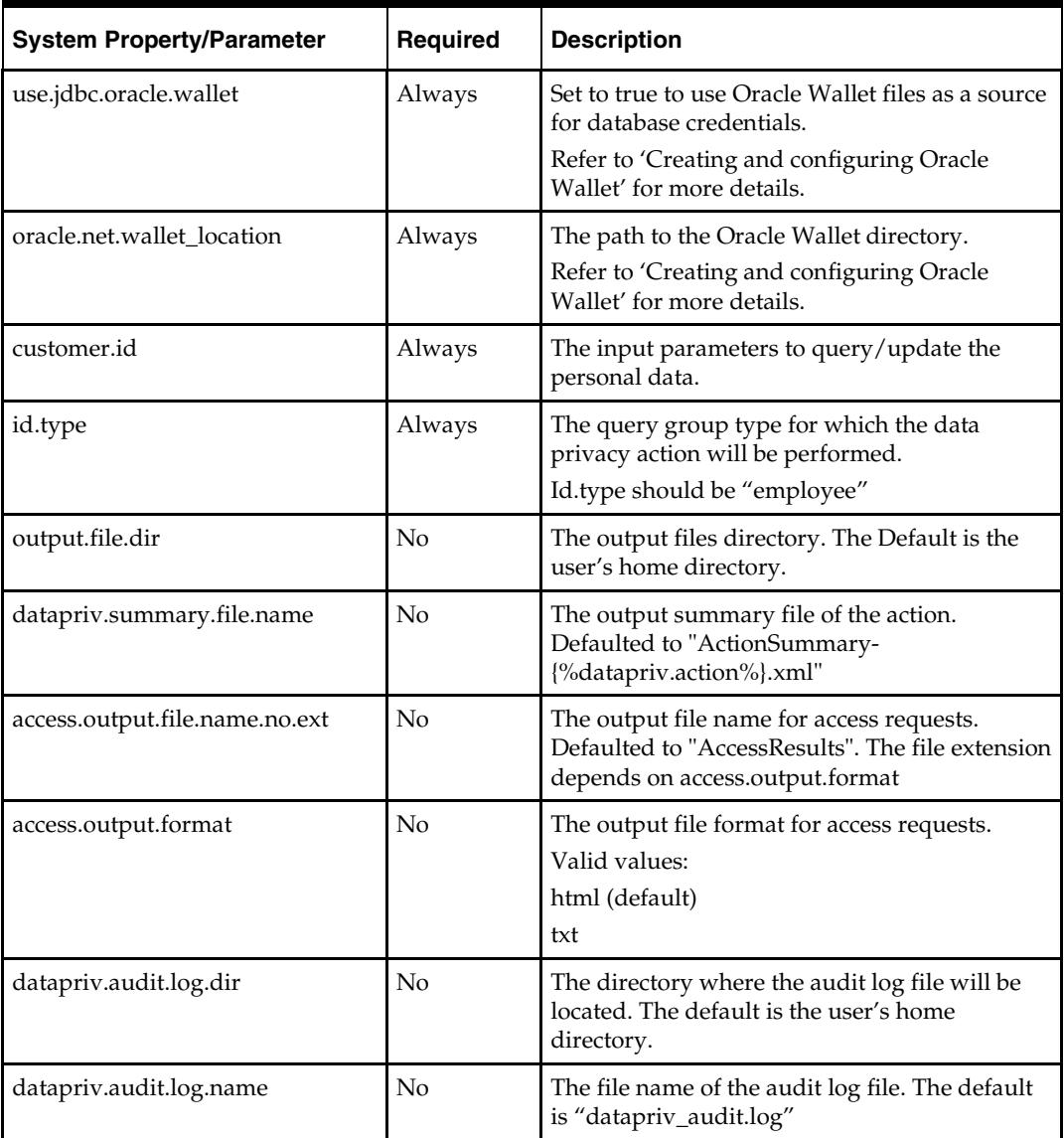

## **Understanding the customer.id**

The customer.id is the place holder to pass the input parameters to query/ update the personal data. It should be the login ID of the employee for which the data needs to be retrieved or removed.

For example: datapriv.action=access query and result.

#### **Query**

- java -DContextOverride.properties=config\ContextOverride.properties
	- -Duse.jdbc.oracle.wallet=true
	- -Doracle.net.wallet\_location=./tmp\_wallet
	- -Dconfig.xml.dir=config
	- -Ddatapriv.action=access
	- -Did.type=employee
	- -Dcustomer.id=venkat
	- -Dinvoked.by=user
	- -Doutput.file.dir=Results
	- -jar RetailAppsDataPrivTool.jar

#### **Result Employee Information**

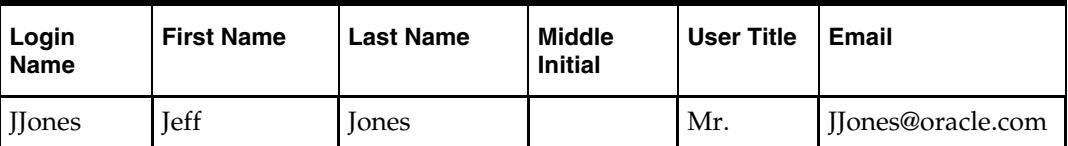

For example: datapriv.action=forget query and result, employee should be in inactive status.

#### **Query**

java -DContextOverride.properties=config\ContextOverride.properties

- -Duse.jdbc.oracle.wallet=true
- -Doracle.net.wallet\_location=./tmp\_wallet
- -Dconfig.xml.dir=config
- -Ddatapriv.action=forget
- -Did.type=employee
- -Dcustomer.id=venkat
- -Dinvoked.by=user
- -Doutput.file.dir=Results -jar RetailAppsDataPrivTool.jar

#### **Result**

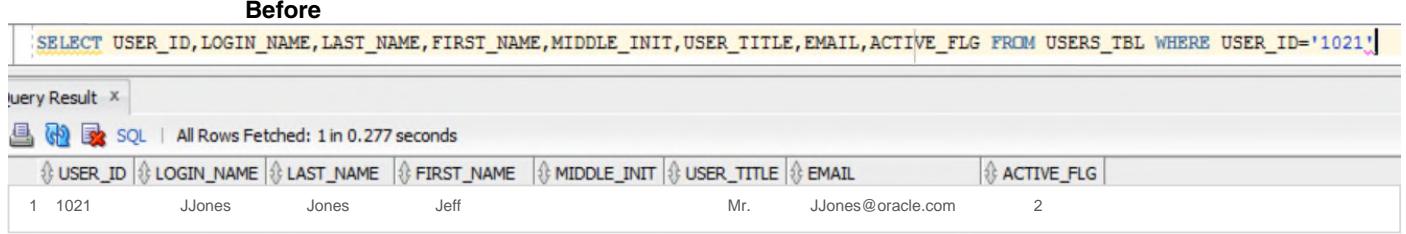

#### **After**

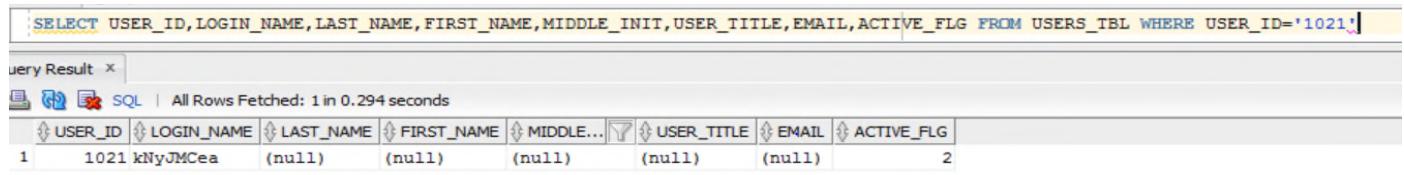

## **Understanding the Command Output Files**

The command line tool produces the output files after execution. All files are generated by default in the user's home directory. Parameters are available to configure the directory.

## **Action Summary XML**

Each successful call to the tool produces an action summary XML file written in the directory specified in the output.file.dir parameter.

## **Access Result File**

For customer information access results (datapriv.action=access), a readable report file is generated in the format indicated in the access.output.format parameter.

Out-of-the box format options include HTML or Text formats.

#### **Markdown Optimization Data Privacy Command Line Tool** /**Release Note**, Release 13.2.9.1

#### 2018 Oracle and/or its affiliates. All rights reserved.

This software and related documentation are provided under a license agreement containing restrictions on use and disclosure and are protected by intellectual property laws. Except as expressly permitted in your license agreement or allowed by law, you may not use, copy, reproduce, translate, broadcast, modify, license, transmit, distribute, exhibit, perform, publish, or display any part, in any form, or by any means. Reverse engineering, disassembly, or decompilation of this software, unless required by law for interoperability, is prohibited.

The information contained herein is subject to change without notice and is not warranted to be error-free. If you find any errors, please report them to us in writing.

If this software or related documentation is delivered to the U.S. Government or anyone licensing it on behalf of the U.S. Government, the following notice is applicable:

U.S. GOVERNMENT END USERS: Oracle programs, including any operating system, integrated software, any programs installed on the hardware, and/or documentation, delivered to U.S. Government end users are "commercial computer software" pursuant to the applicable Federal Acquisition Regulation and agency-specific supplemental regulations. As such, use, duplication, disclosure, modification, and adaptation of the programs, including any operating system, integrated software, any programs installed on the hardware, and/or documentation, shall be subject to license terms and license restrictions applicable to the programs. No other rights are granted to the U.S. Government.

This software or hardware and documentation may provide access to or information on content, products, and services from third parties. Oracle Corporation and its affiliates are not responsible for and expressly disclaim all warranties of any kind with respect to third-party content, products, and services. Oracle Corporation and its affiliates will not be responsible for any loss, costs, or damages incurred due to your access to or use of thirdparty content, products, or services.

Oracle and Java are registered trademarks of Oracle and/or its affiliates. Other names may be trademarks of their respective owners.

Intel and Intel Xeon are trademarks or registered trademarks of Intel Corporation. All SPARC trademarks are used under license and are trademarks<br>or registered trademarks of SPARC International, Inc. AMD, Opteron, the AMD trademarks of Advanced Micro Devices. UNIX is a registered trademark of The Open Group.

This software or hardware and documentation may provide access to or information on content, products, and services from third parties. Oracle Corporation and its affiliates are not responsible for and expressly disclaim all warranties of any kind with respect to third-party content, products, and<br>services. Oracle Corporation and its affiliates will not be respon party content, products, or services.

#### **Value-Added Reseller (VAR) Language**

#### **Oracle Retail VAR Applications**

The following restrictions and provisions only apply to the programs referred to in this section and licensed to you. You acknowledge that the programs may contain third party software (VAR applications) licensed to Oracle. Depending upon your product and its version number, the VAR applications may include:

(i) the **MicroStrategy** Components developed and licensed by MicroStrategy Services Corporation (MicroStrategy) of McLean, Virginia to Oracle and imbedded in the MicroStrategy for Oracle Retail Data Warehouse and MicroStrategy for Oracle Retail Planning & Optimization applications.

(ii) the **Wavelink** component developed and licensed by Wavelink Corporation (Wavelink) of Kirkland, Washington, to Oracle and imbedded in Oracle Retail Mobile Store Inventory Management.

(iii) the software component known as **Access Via™** licensed by Access Via of Seattle, Washington, and imbedded in Oracle Retail Signs and Oracle Retail Labels and Tags.

(iv) the software component known as **Adobe Flex™** licensed by Adobe Systems Incorporated of San Jose, California, and imbedded in Oracle Retail Promotion Planning & Optimization application.

You acknowledge and confirm that Oracle grants you use of only the object code of the VAR Applications. Oracle will not deliver source code to the VAR Applications to you. Notwithstanding any other term or condition of the agreement and this ordering document, you shall not cause or permit alteration of any VAR Applications. For purposes of this section, "alteration" refers to all alterations, translations, upgrades, enhancements, customizations or modifications of all or any portion of the VAR Applications including all reconfigurations, reassembly or reverse assembly, re-<br>engineering or reverse engineering and recompilations or reverse compilation You acknowledge that it shall be a breach of the agreement to utilize the relationship, and/or confidential information of the VAR Applications for purposes of competitive discovery.

The VAR Applications contain trade secrets of Oracle and Oracle's licensors and Customer shall not attempt, cause, or permit the alteration, decompilation, reverse engineering, disassembly or other reduction of the VAR Applications to a human perceivable form. Oracle reserves the right<br>to replace, with functional equivalent software, any of the VAR Applications